# **COBRANÇA BANCÁRIA POR REMESSA**

Intercâmbio eletrônico de arquivos

Layout do arquivo – CNAB400

Maio 2022

# Sumário

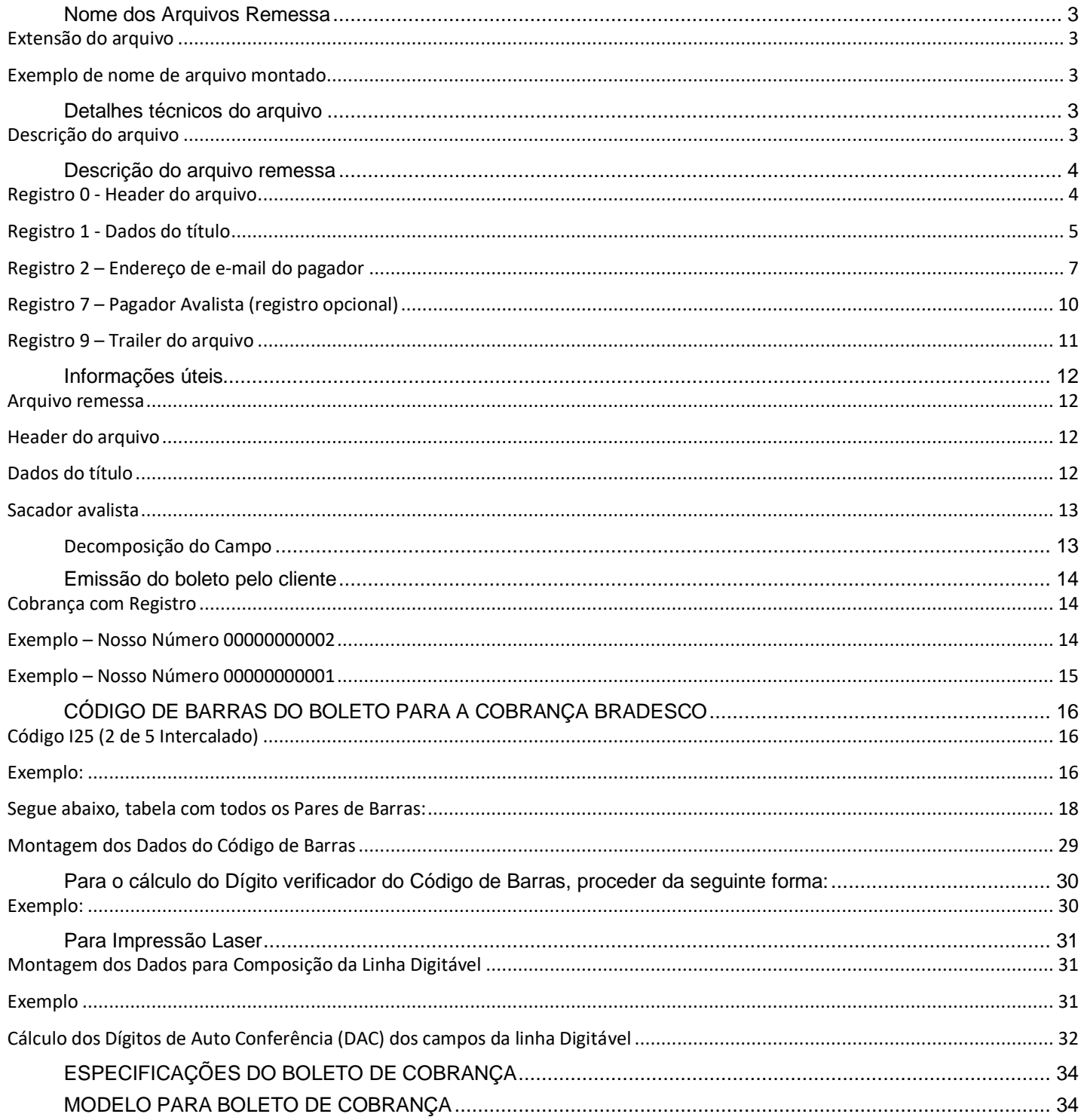

# <span id="page-2-0"></span>Nome dos Arquivos Remessa

A fim de facilitar processos de análise e simplificar processos, a Grafeno utiliza um padrão de título para os arquivos de remessa recebidos, conforme:

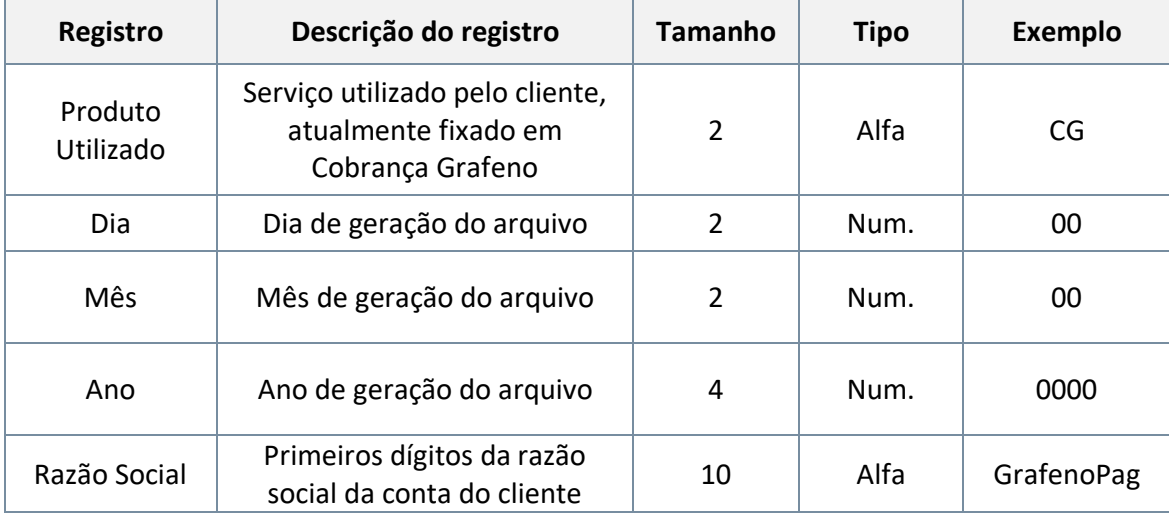

### <span id="page-2-1"></span>Extensão do arquivo

Todos os arquivos deverão ser enviados em extensão <nome do arquivo>**.rem**.

### <span id="page-2-2"></span>Exemplo de nome de arquivo montado

- Arquivo gerado em 1º de Março de 2020, para o cliente fictício "Fundo de Investimentos Ltda" - CG01032020fundodeinv.rem
- Arquivo gerado em 31 de Dezembro de 2020, para o cliente fictício "Cliente de Cobranças"
	- CG31122020clientedec.rem

# <span id="page-2-3"></span>Detalhes técnicos do arquivo

- **Formato:** Padrão CNAB;
- **Extensão:** REM;
- **Registro lógico:** 400 posições (bytes);
- **Formatação:** Arquivo de texto;
- **Organização:** Sequencial;

### <span id="page-2-4"></span>Descrição do arquivo

- **Registro 0:** Reservado ao header;
- **Registro 1:** Dados do título (transação);
- **Registro 2:** Endereço de e-mail do pagador (opcional);
- **Registro 3:** Dados do split de pagamentos (opcional);
- **Registro 7:** Pagador avalista (opcional);
- **Registro 9:** Reservado ao trailer.

# <span id="page-3-0"></span>Descrição do arquivo remessa

## <span id="page-3-1"></span>Registro 0 - Header do arquivo

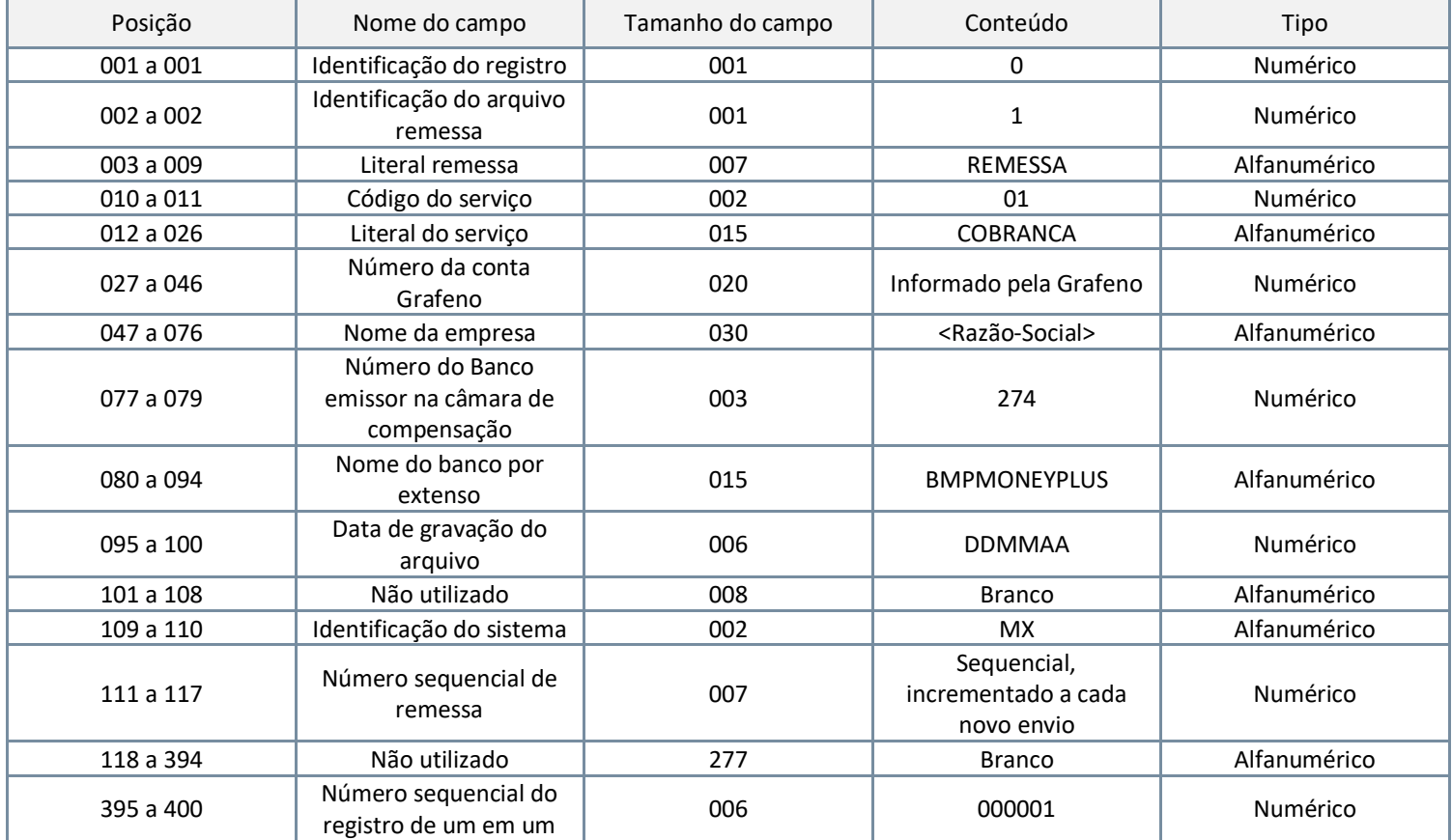

## <span id="page-4-0"></span>Registro 1 - Dados do título

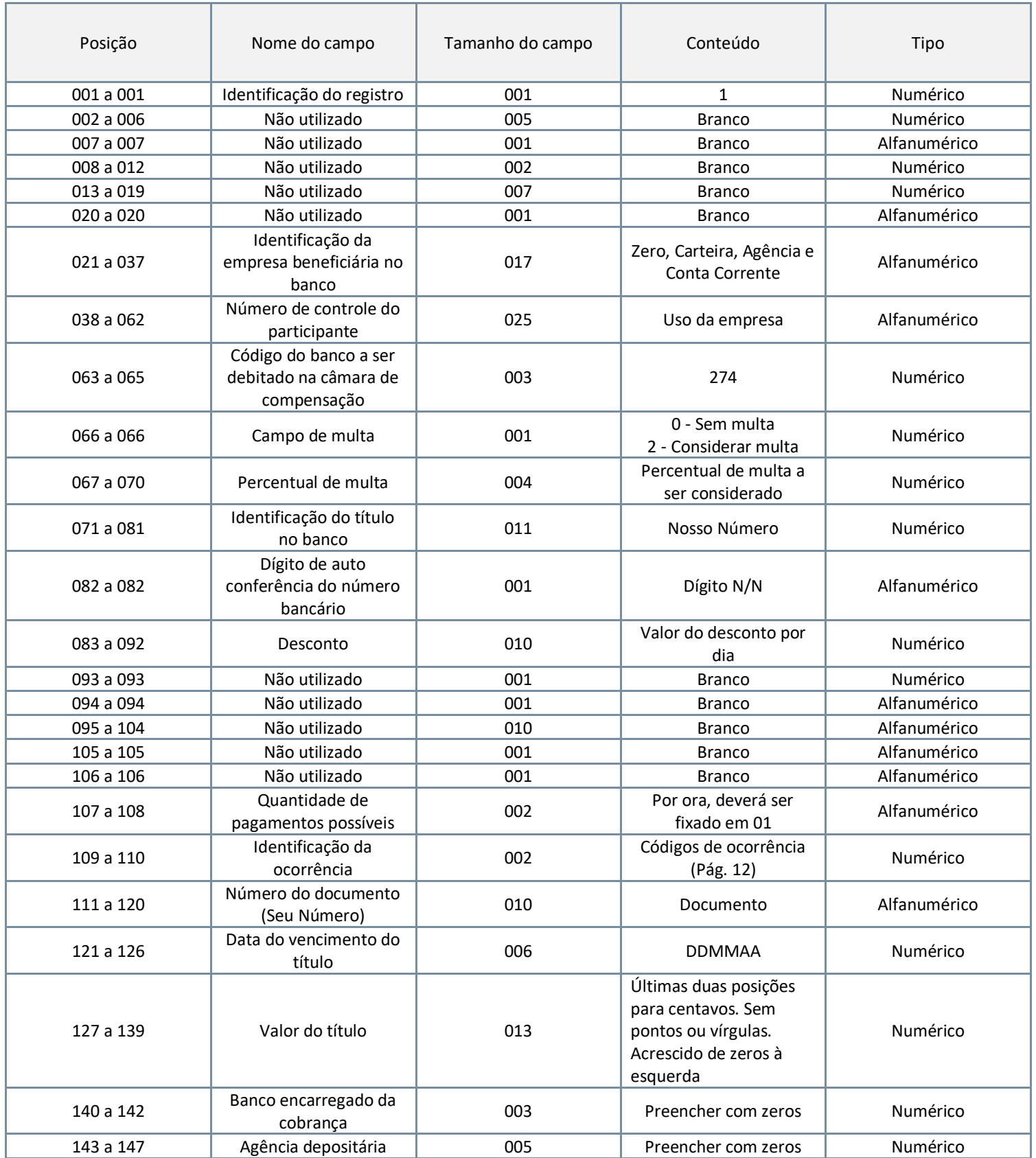

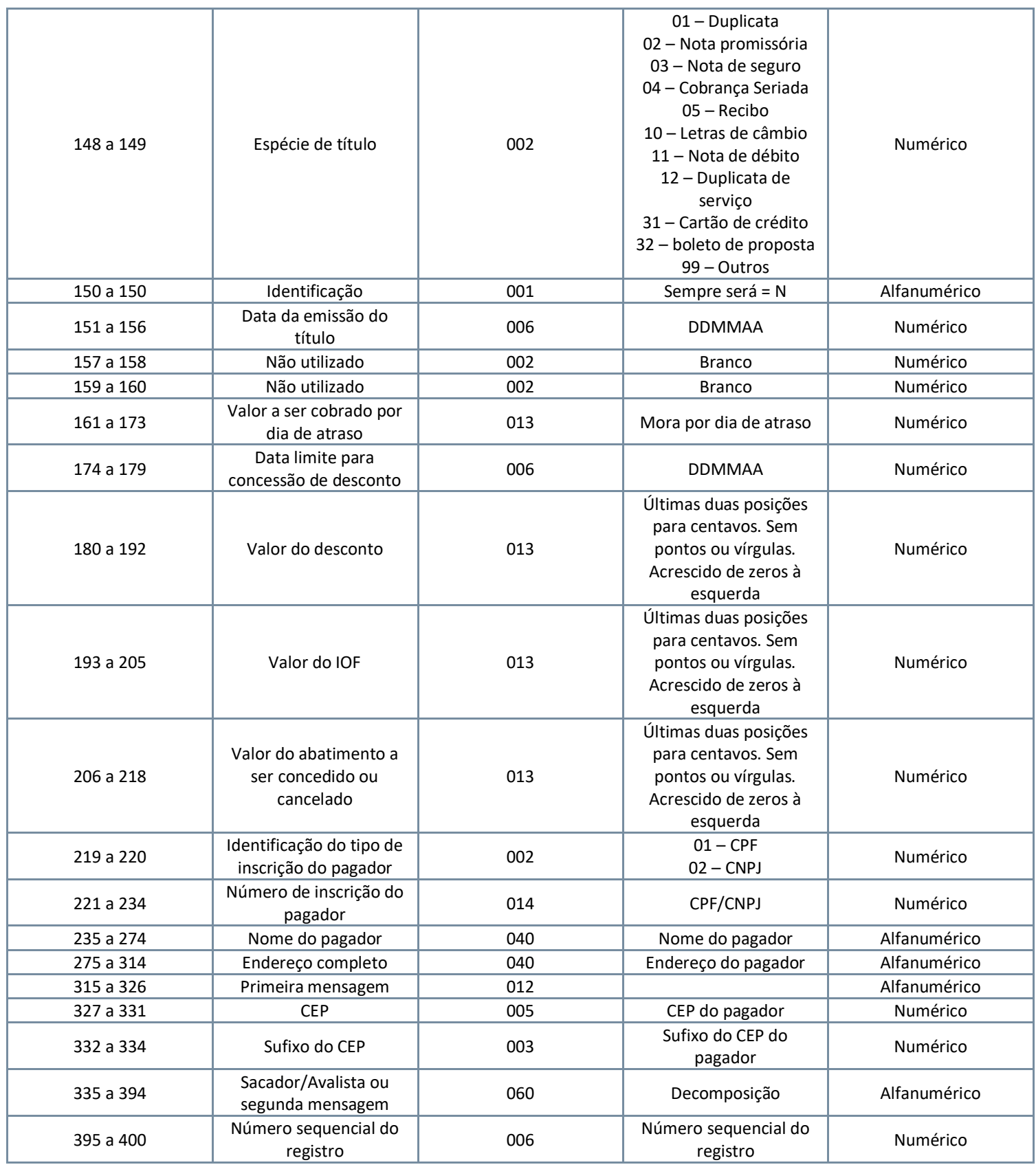

# <span id="page-6-0"></span>Registro 2 – Endereço de e-mail do pagador

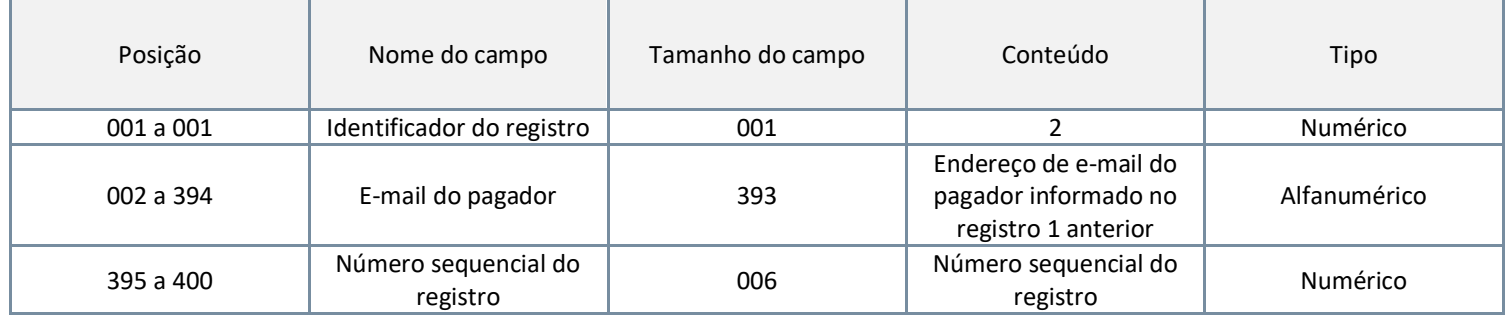

## Registro 3 – Split de pagamentos

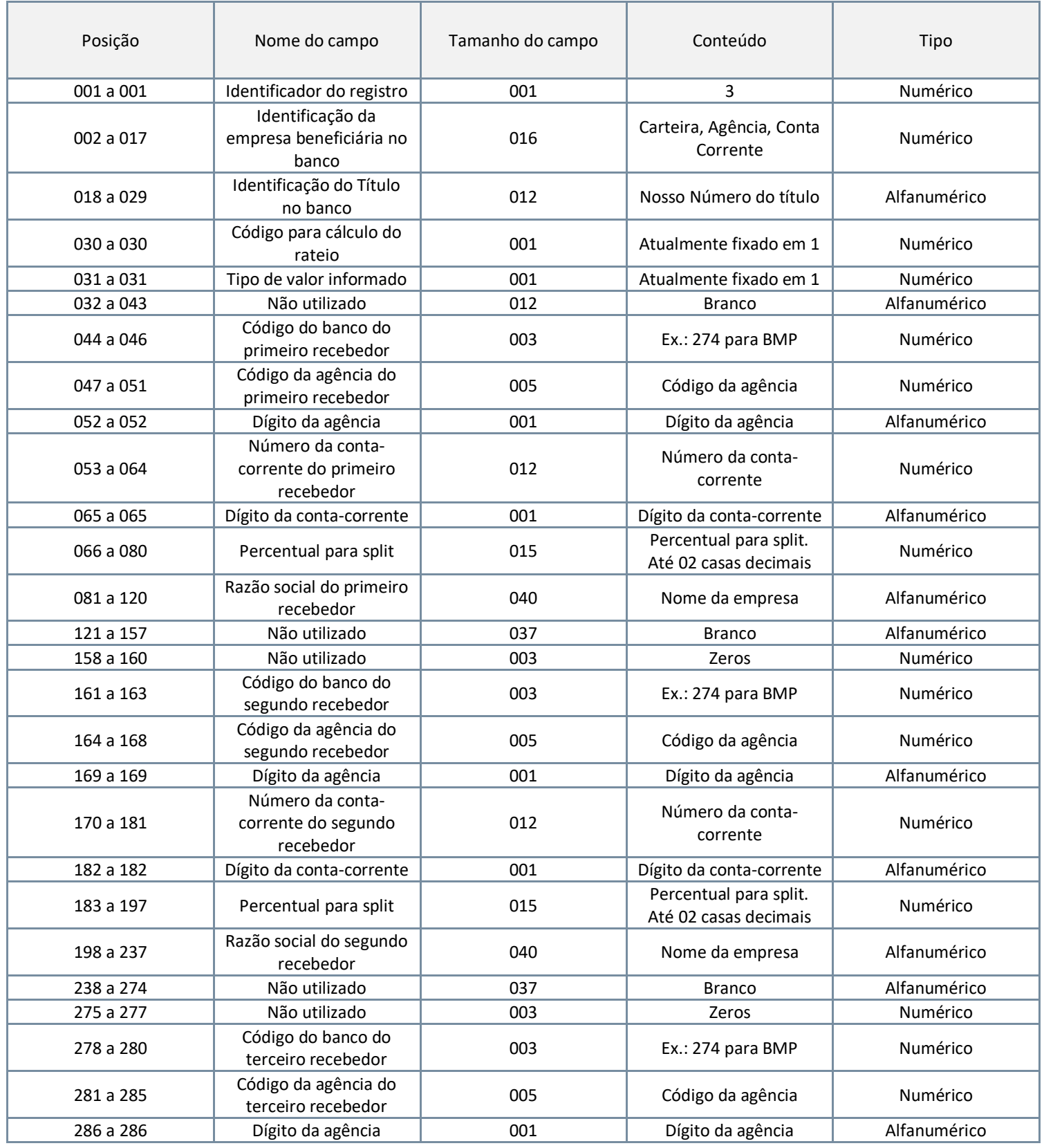

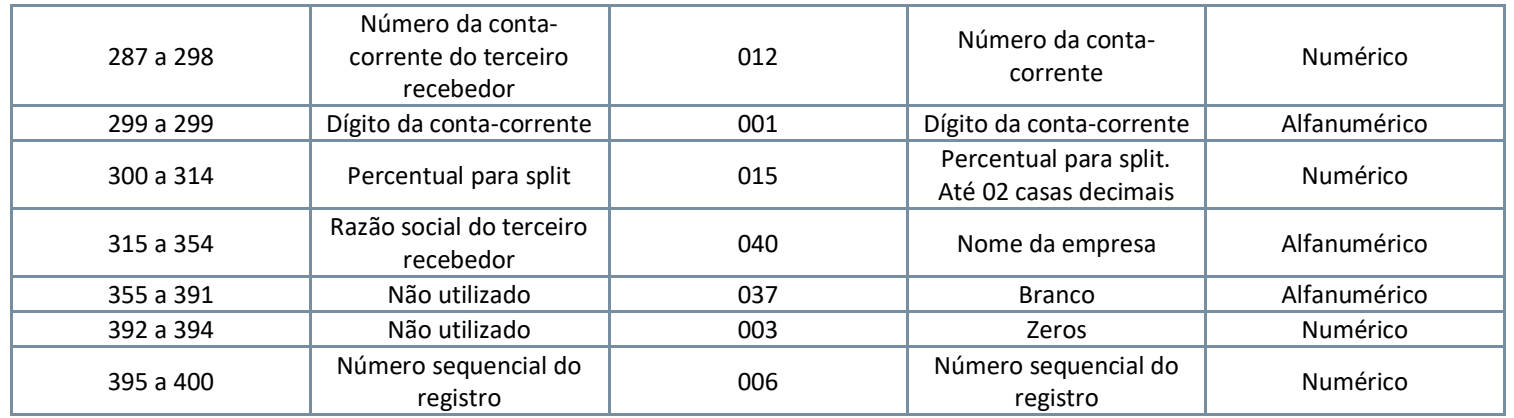

## <span id="page-9-0"></span>Registro 7 – Pagador/Sacador Avalista (registro opcional)

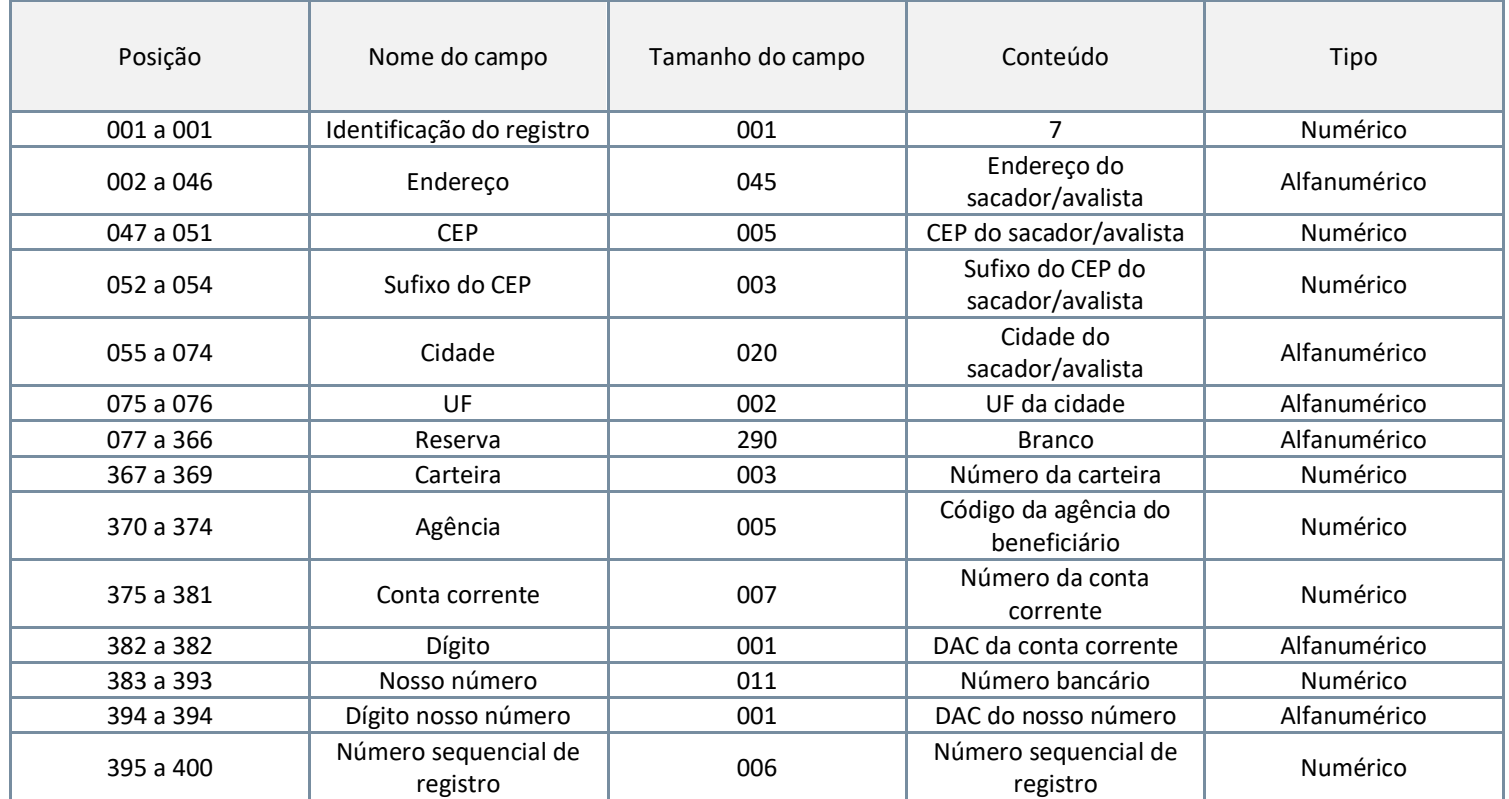

# <span id="page-10-0"></span>Registro 9 – Trailer do arquivo

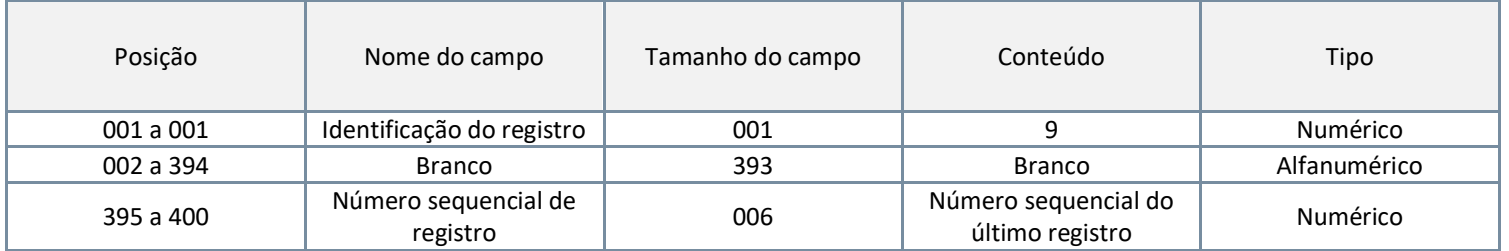

# <span id="page-11-0"></span>Informações úteis

### <span id="page-11-1"></span>Arquivo remessa

- Em campos numéricos, sempre que necessário deverá alinhar o dado à direita e preencher demais posições com zeros à esquerda;
- Os campos correspondentes a valores (moeda real), deverão ser preenchidos com duas casas decimais.

### <span id="page-11-2"></span>Header do arquivo

- Número sequencial de remessa
	- o O número de remessa deve iniciar de 000001 e incrementado a cada novo arquivo remessa, com o objetivo de evitar que ocorra duplicidade de arquivo. Não podendo, em qualquer hipótese, ser repetido ou zerado.

### <span id="page-11-3"></span>Dados do título

- Identificação da empresa beneficiária no banco
	- o Deverá ser preenchido conforme:
		- **Posições 021 a 021:** Zero;
		- **Posições 022 a 024:** Código da carteira;
		- **Posições 025 a 029:** Código da agência do beneficiário, sem dígito;
			- **Posições 030 a 036:** Conta corrente;
			- Posições 037 a 037: Dígito da conta.
- Número de controle do participante
	- o Campo para controle interno da empresa. O número não será impresso nos boletos, mas será retornado no arquivo retorno. Pode ser alterado utilizando a ocorrência 07.
- Número de Documento (Seu Número)
	- o Campo para identificação do título na empresa originadora dos títulos. Pode ser alterado utilizando a ocorrência 08.
- Percentual de multa por atraso
	- o Caso a posição 066 seja preenchida com 2, preencher com percentual da multa, considerando 2 casas decimais.
- Identificação do título no banco (Nosso número)
	- o Visando a facilidade de integração e desenvolvimento, para preenchimento do Nosso Número será usada sempre a mesma numeração de carteira, conforme:
		- Nosso Números de 00000000000 a 50000000000 serão gerados pelo cliente;
		- Nossos números de 50000000001 a 99999999999 serão gerados pela Grafeno;
- Identificação da ocorrência

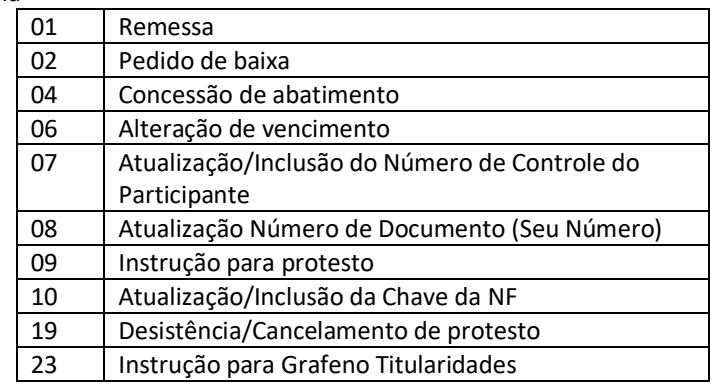

### CNAB com múltiplas contas

É possível enviar apenas um arquivo remessa contendo as cobranças de múltiplas contas. Para isso, entre em contato com o nosso time de atendimento [\(meajuda@grafeno.digital\)](mailto:meajuda@grafeno.digital) e informe que você necessita da funcionalidade. Neste caso deverá ser tomado cuidado com dois pontos:

- O header deverá ser preenchido com os dados da conta-mãe (ou conta-fundo) onde o arquivo será enviado;
- As linhas de dados do título, nas posições de 21 a 37, deverão conter os dados das contas-filho (ou conta-cedente).

### <span id="page-12-0"></span>Sacador avalista

Este campo poderá ser utilizado para informar:

- Somente Sacador/Avalista, ou Somente Mensagem.
- <span id="page-12-1"></span>- Não utilizar as expressões "taxa bancária" ou "tarifa bancária" nos boletos de cobrança, pois essa tarifa refere-se à negociada pelo Banco com seu cliente beneficiário. Orientação da FEBRABAN (Comunicado FB-170/2005).

### Decomposição do Campo

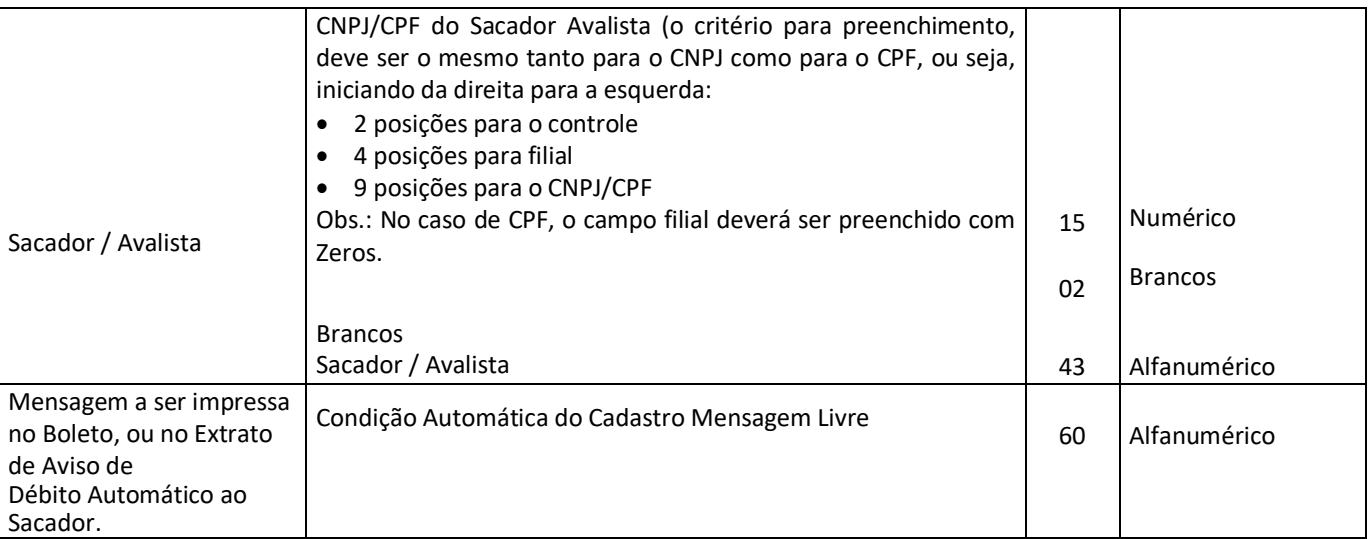

# <span id="page-13-0"></span>Emissão do boleto pelo cliente

## <span id="page-13-1"></span>Cobrança com Registro

A ficha de compensação deverá apresentar as especificações exigidas, com relação ao código de barras, conforme consta na página 32, e, neste caso, a posição 71 a 82 do registro de transação deverá vir preenchido com o Nosso Número e seu respectivo dígito de auto conferência, o qual será confirmado no Arquivo Retorno, quando do registro do Título, inclusive, apresentamos, a seguir, o critério a ser adotado para o cálculo do dígito de auto conferência:

A linha de numeração deverá ser composta de 11 algarismos mais o dígito de auto conferência, a qual obedecerá ao seguinte formato:

- Posição 71 a 81: Nosso Número poderá ser gerado a partir de 00000000001 11 posições, devendo ser atribuído numero diferenciado para identificação de cada documento na Cobrança.
- Posição 82 a 82: Dígito de auto-conferência do Nosso Número 1 posição

**Nota**: Para o cálculo do dígito, será necessário acrescentar o número da carteira à esquerda antes do Nosso Número, e aplicar o módulo 11, com base 7.

## <span id="page-13-2"></span>Exemplo – Nosso Número 00000000002

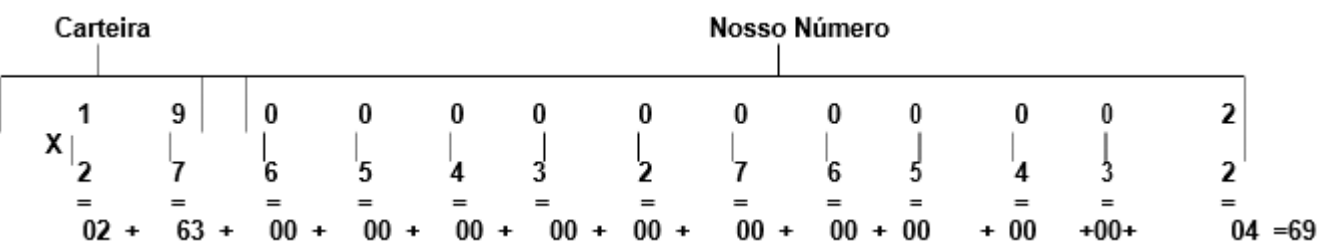

a) Efetuar a multiplicação;

b) Efetuar o somatório, cujo resultado é = 69;

c) Efetuar a divisão 69/11 - **A diferença entre o divisor menos o resto será o dígito de auto conferência.**

 $11 - 03 = 8$ 

Portanto, o nosso número será:

00000000002 -8

**Nota:** 

**Se o resto da divisão for "0", desprezar a diferença entre o divisor menos o resto que será "11" e considerar o dígito como "0".**

**Se o resto da divisão for "1", desprezar a diferença entre o divisor menos o resto que será "10" e considerar o dígito como "P".**

### <span id="page-14-0"></span>Exemplo – Nosso Número 00000000001

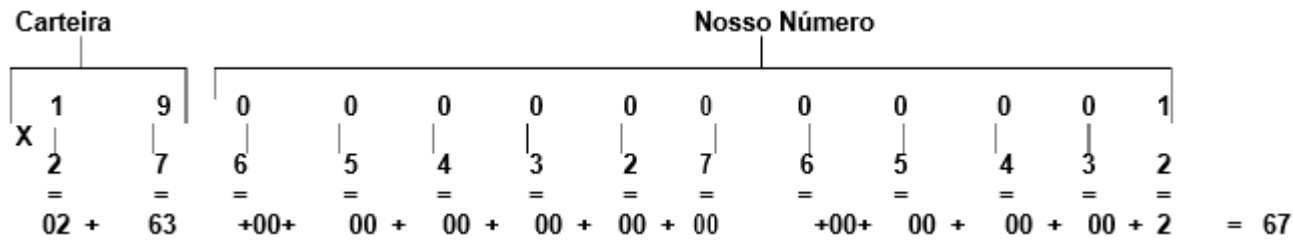

a) Efetuar a multiplicação;

b) Efetuar o somatório, cujo resultado é = 67;

c) Efetuar a divisão 67/11 - **A diferença entre o divisor menos o resto será o dígito de auto conferência.**

 $11 - 01 = 10$ 

**Nota:** 

**Se o resto da divisão for "0", desprezar a diferença entre o divisor menos o resto que será "11" e considerar o dígito como "0". Se o resto da divisão for "1", desprezar a diferença entre o divisor menos o resto que será "10" e considerar o dígito como "P".**

Portanto, o nosso número será:

0000000001-P

- 093 a 093 Condições para Emissão do Boleto de Cobrança
	- o Se o Nosso Número não for informado, o Banco criará automaticamente;<br>○ Se for igual a 2 = o Cliente emite o Boleto e o Banco somente processa o
	- Se for igual a 2 = o Cliente emite o Boleto e o Banco somente processa o registro. Neste caso, será obrigatório informar o Nosso Número formatado na posição 71 a 82 do registro de transação tipo 1.

# <span id="page-15-0"></span>CÓDIGO DE BARRAS DO BOLETO PARA A COBRANÇA BRADESCO

### <span id="page-15-1"></span>Código I25 (2 de 5 Intercalado)

- Permite representação numérica
- Utiliza caracteres identificadores de início e fim
- As barras estreitas (E) são representadas pelo número (0)
- a s barras largas (L) são representadas pelo número 1 (um)
- Forma de codificação de I25: de acordo com a combinação de duas barras estreitas (E) e/ou largas (L). Configuração em ASCII e EBCDIC:

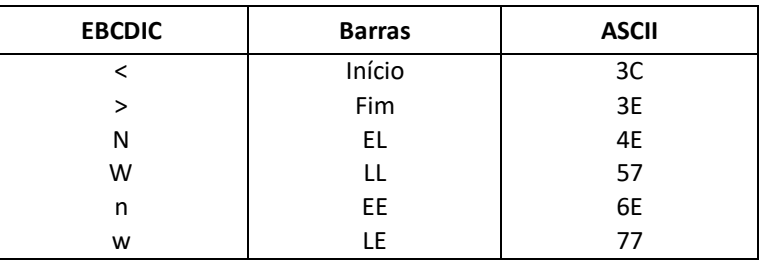

• Se houver uma das duplas de barras acima, deve-se primeiramente substituir os números de 0 a 9 de acordo com a representação a seguir:

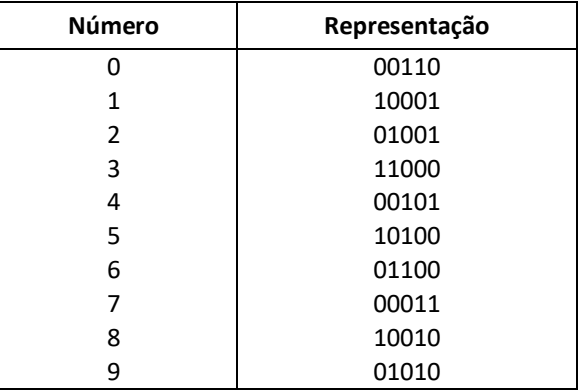

### <span id="page-15-2"></span>Exemplo:

Para representar 123, teremos que acrescentar o número 0 (Zero) a esquerda, de forma a obtermos número par de dígitos.

Observando a representação acima, deve-se pegar o primeiro BIT do número e juntar ao primeiro BIT do número 1 formando o par 01, que significa uma barra E (estreita) e outra L (larga), que possui a configuração em ASCII igual a 4E. Então, a codificação do número 0123 será:

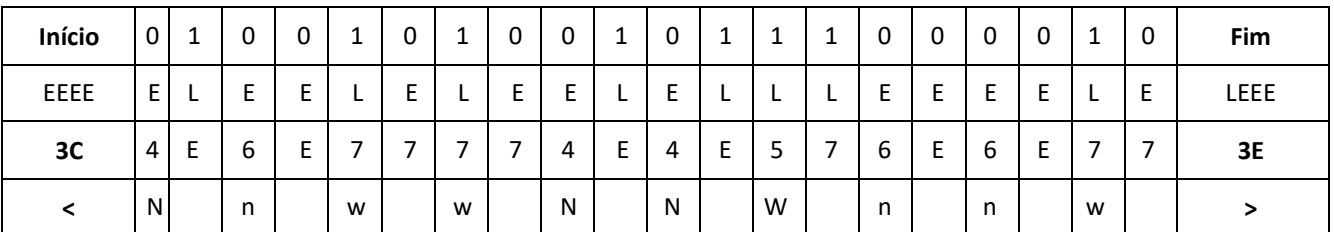

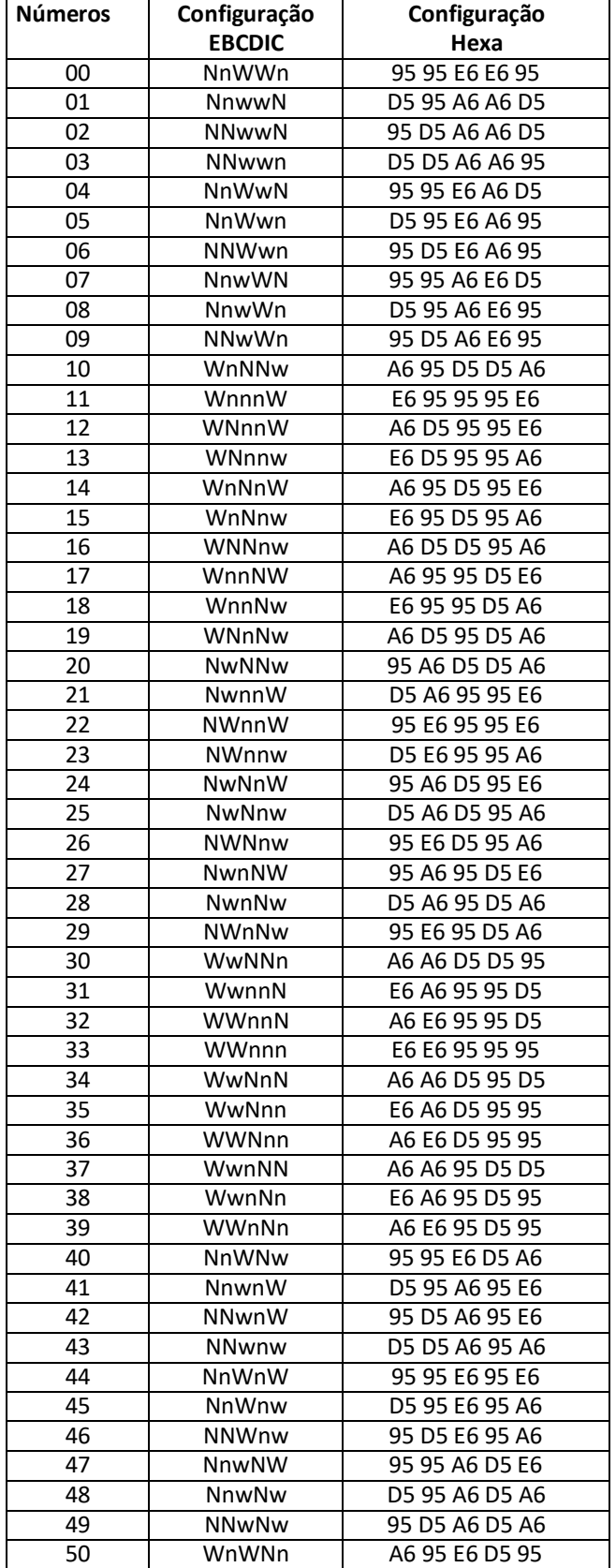

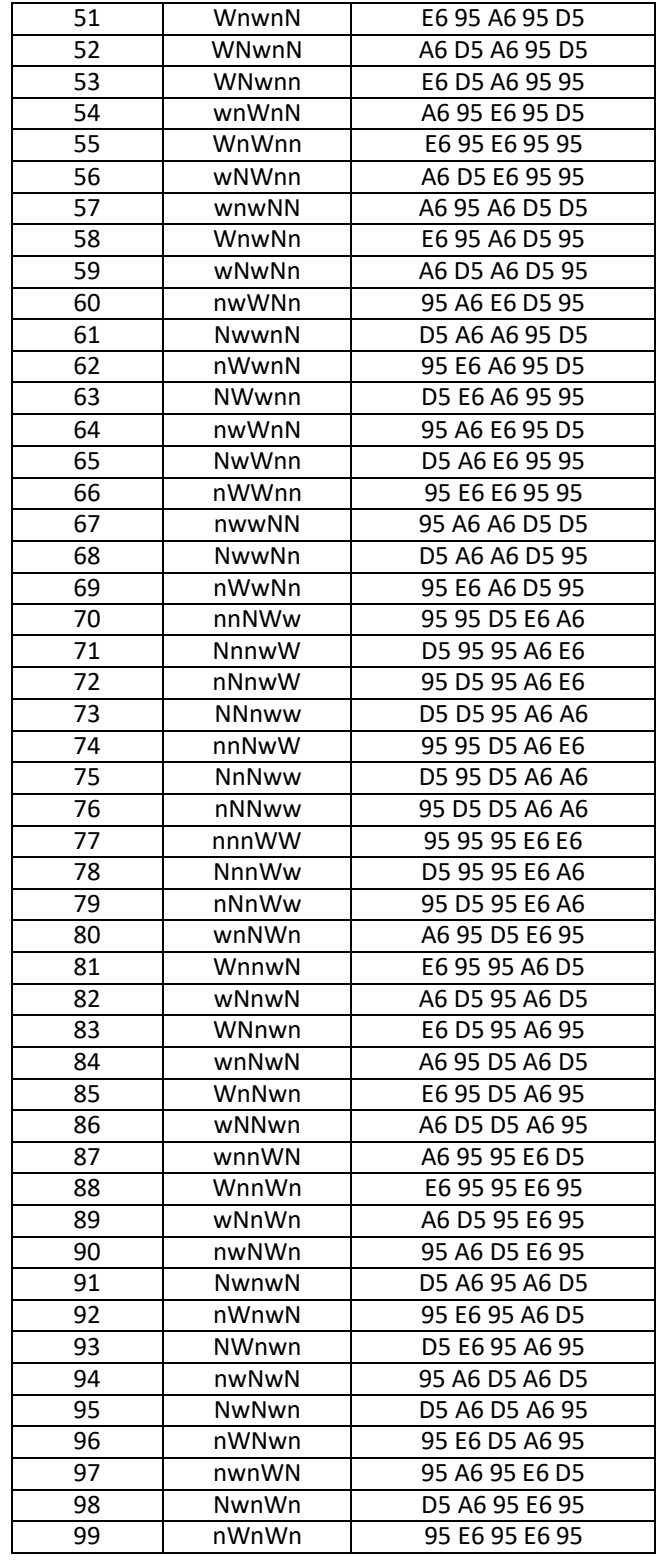

## <span id="page-17-0"></span>Segue abaixo, tabela com todos os Pares de Barras:

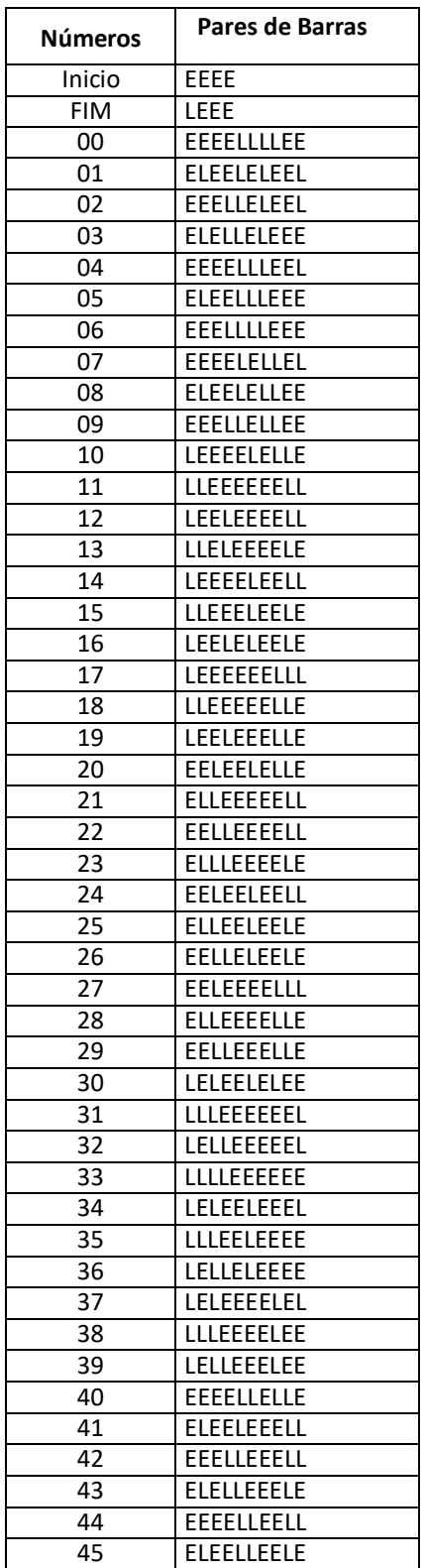

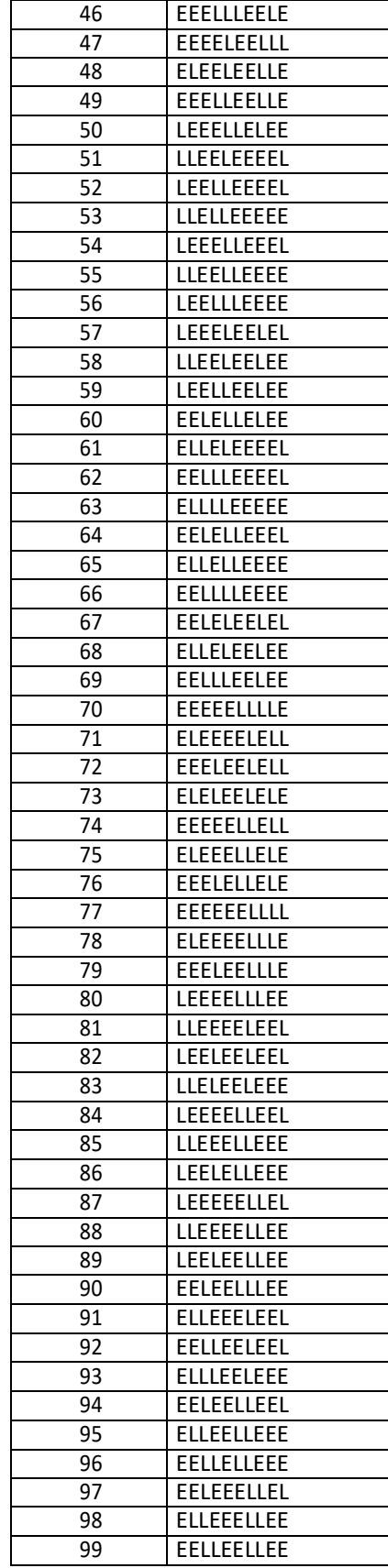

## <span id="page-18-0"></span>Montagem dos Dados do Código de Barras

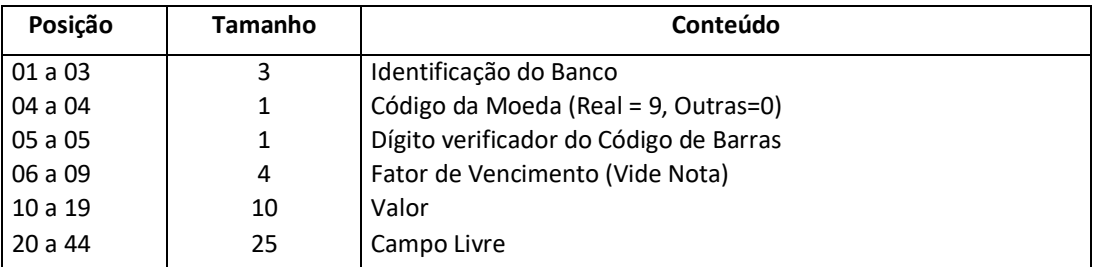

O código de barra para cobrança contém 44 posições dispostas da seguinte forma:

• As posições do campo livre ficam a critério de cada Banco arrecadador, sendo que o **padrão** é:

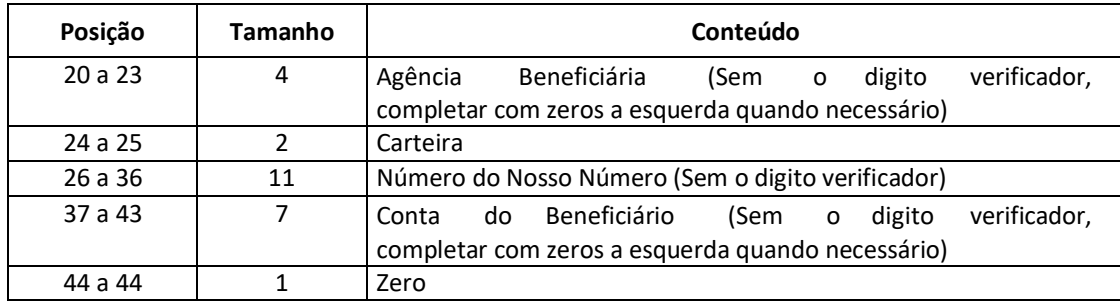

## <span id="page-19-0"></span>Para o cálculo do Dígito verificador do Código de Barras, proceder da seguinte forma:

Cálculo através do módulo 11, com base de cálculo igual a 9.

## <span id="page-19-1"></span>Exemplo:

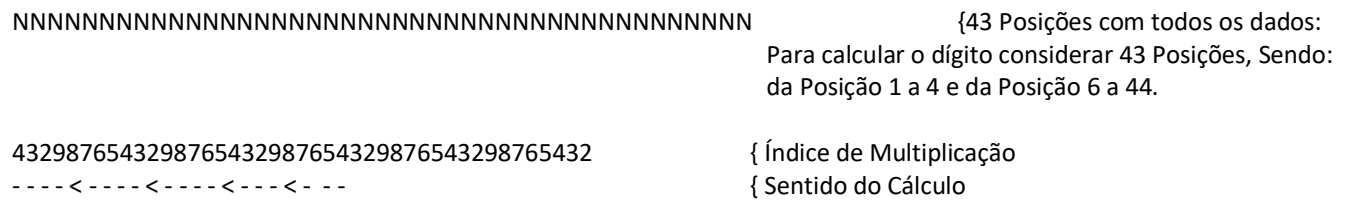

- O primeiro dígito da direita para a esquerda será multiplicado por 2, o segundo por 3, e assim sucessivamente.
- Os resultados das multiplicações devem ser acumulados.
- No final, o valor acumulado deverá ser dividido por 11.
- O resto da divisão deverá ser subtraído de 11.
	- se o resultado da subtração for igual a 0 (Zero), 1 (um) ou maior que 9 (nove) deverão assumir o dígito igual a 1 (um).
	- caso contrário, o resultado da subtração será o próprio dígito.
- Este resultado é o digito verificador do código de barras, e deverá ser lançada para a quinta posição.
- O dígito 0 (Zero) na quinta posição indicará que o código de barras não possui dígito verificador. Montagem e Impressão do Código de Barras
- Obs.: "2 de 5 intercalado" significa que 5 barras definem um caracter, sendo que duas delas são barras largas; "intercalado" significa que os espaços entre as barras tem significado, de maneira análoga as barras.

# <span id="page-20-0"></span>Para Impressão Laser

Após a montagem acima, criar a representação gráfica para a linha que contém os dados do código de barras ou utilizar a fonte adequada.

• Posição do código de barras na papeleta (conforme exemplo abaixo): O início da barra deve estar 0,5 cm da margem esquerda da folha; O meio da barra deve estar a 12 mm do final da folha; Comprimento total igual a 103 mm e altura igual a 13 mm.

**Obs.:** Estas posições devem ser seguidas rigorosamente, pois são de fundamental importância para a leitura do código de barras.

## <span id="page-20-1"></span>Montagem dos Dados para Composição da Linha Digitável

A linha digitável será composta por cinco campos:

#### **1º campo**

Composto pelo código de Banco, código da moeda, as cinco primeiras posições do campo livre e o dígito verificador deste campo;

#### **2º campo**

Composto pelas posições 6ª a 15ª do campo livre e o dígito verificador deste campo;

#### **3º campo**

Composto pelas posições 16ª a 25ª do campo livre e o dígito verificador deste campo;

#### **4º campo**

Composto pelo dígito verificador do código de barras, ou seja, a 5ª posição do código de barras;

#### **5º campo**

Composto pelo fator de vencimento com 4(quatro) caracteres e o valor do documento com 10(dez) caracteres, sem separadores e sem edição.

Entre cada campo deverá haver espaço equivalente a 2 (duas) posições, sendo a 1ª interpretada por um ponto (.) e a 2ª por um espaço em branco.

## <span id="page-20-2"></span>Exemplo

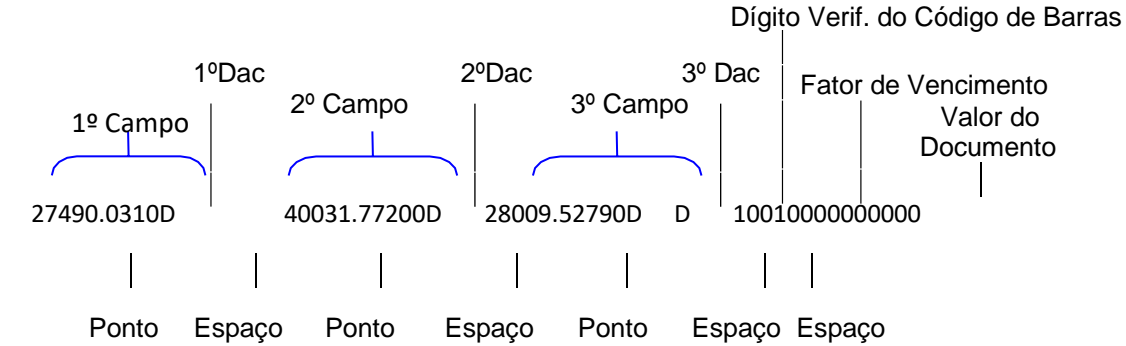

# <span id="page-21-0"></span>Cálculo dos Dígitos de Auto Conferência (DAC) dos campos da linha Digitável

Utilizar módulo 10:

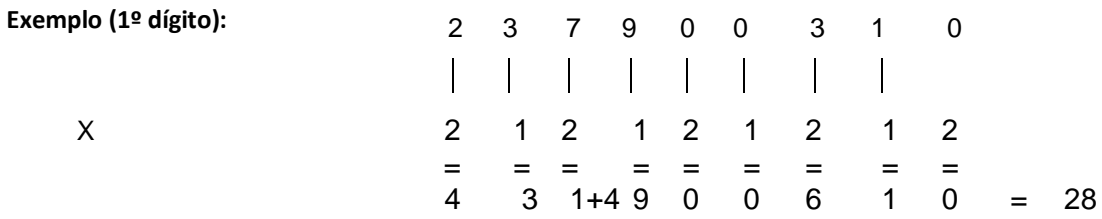

**Obs**.: Total da multiplicação = 28, portanto, para se obter o dígito deverá ser considerado um número múltiplo de 10, superior ou igual ao resultado da multiplicação, que, neste caso, será "30". Portanto, efetua-se a seguinte subtração:

30 - 28 = 2 (dígito), portanto, a composição do primeiro campo será:

#### **23790.03102**

**Nota:** Todo o resultado da multiplicação, cujo total for maior ou igual a 10 (dez), deverá haver a soma dos dois números, conforme exemplos:

 $5 \times 2 = 10$ , portanto,  $1 + 0 = 1$ 

 $8 \times 2 = 16$ , portanto,  $1 + 6 = 7$ 

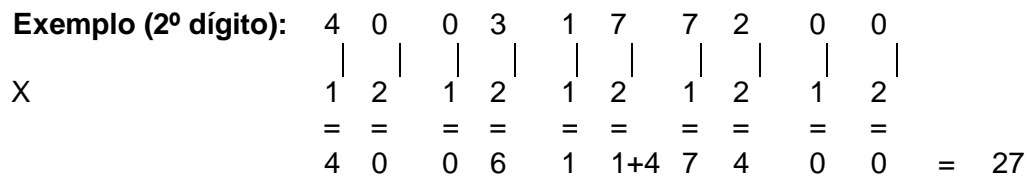

Total da multiplicação = 27

múltiplo de 10 (dez) = 30, portanto

30 - 27 = 3 (dígito), assim a composição do 2º campo será:

### **40031.772003**

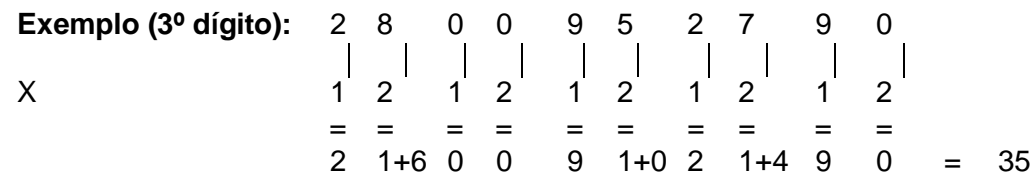

Total da multiplicação = 35

múltiplo de 10 (dez) = 40, portanto 40 - 35 = 5 (dígito), assim a composição do 3º campo será:

#### **28009.527905**

Desta forma, teremos a seguinte configuração da linha digitável: **23790. 03102 40031. 772003 28009. 527905 7 10010000000000**

# <span id="page-23-0"></span>ESPECIFICAÇÕES DO BOLETO DE COBRANÇA

Os Boletos deverão obedecer aos seguintes parâmetros, definidos pelo Bacen:

• (Número de vias ou partes - 2 (duas): Recibo do Pagador b) Ficha de Compensação.

**Obs.: O recibo do pagador deverá conter o Valor do Documento, Nosso Número, Carteira, Agência/Código do Beneficiário e data do Vencimento.**

- Gramatura do papel mínima de 50g/m2
- Dimensões
	- a) Ficha de Compensação: 95 a 104 mm X 170 a 216 mm
	- b) Recibo do Pagador: a critério do Banco
- Cor da via/impressão
	- a) Fundo branco / impressão azul
	- b) Fundo branco / impressão preta
- Inserção dos dados do Banco/Linha Digitável na borda superior da Ficha de compensação. - Lado esquerdo - deverá constar o nome do Banco; o número do Banco, acrescido do dígito verificador;

(O código do Banco deverá ser constituído com caracter de 5mm e traços ou fios de fe1,2mm)

<span id="page-23-1"></span>- Lado direito - deverá constar a Linha Digitável - As dimensões serão 3,5 a 4mm e traços ou fios de 0,3mm

# MODELO PARA BOLETO DE COBRANÇA

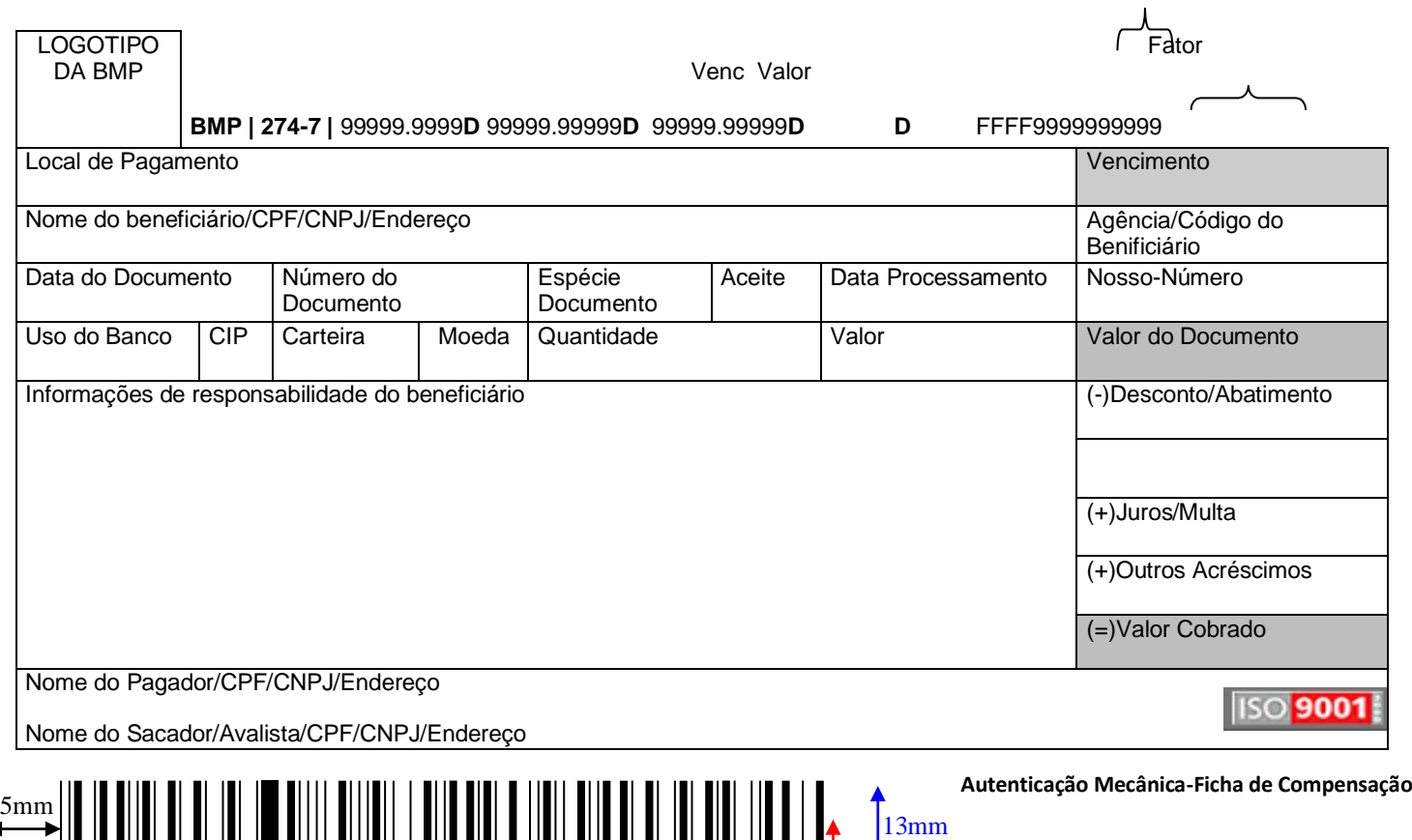

12mm